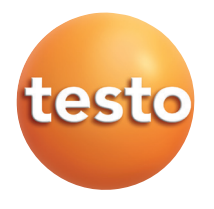

# testo 875 · Thermal imager

## Brief instructions en

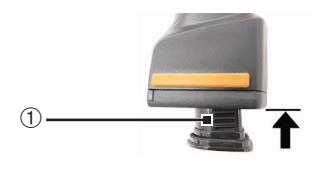

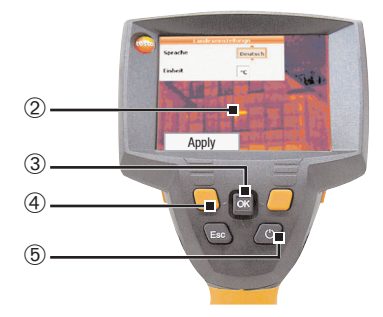

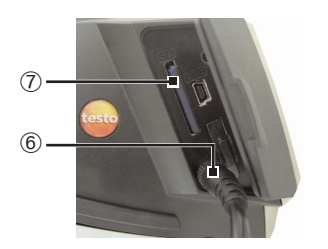

#### **Commissioning**

- **1** Push the **rechargeable battery**  $\Phi$  all the way into the rechargeable battery slot until this is flush with the bottom of the handle.
- The thermal imager starts automatically.
- **2** Remove protective film from the **display** 2.
- Instrument language (Language) and temperature unit (Unit) can be set:
- **3** Move **Joystick** 3 up / down to select the desired option.
- **4** Press **[OK]** 3.
- **5** Move **Joystick** up / down to change the setting.
- **6** Press [OK].
- **7** Press [Apply] 4 function key to apply the settings.
- 8 Press  $\begin{bmatrix} 0 \\ 0 \end{bmatrix}$  **b** to switch off the thermal imager.
- **9** Connect **power supply**  $(\vec{\varphi})$   $\odot$ .
- **10** Completely charge battery (3 hours).
- **11** Insert **Memory card** in the card slot (SD)  $\oslash$ .
- The camera is now ready for operation.

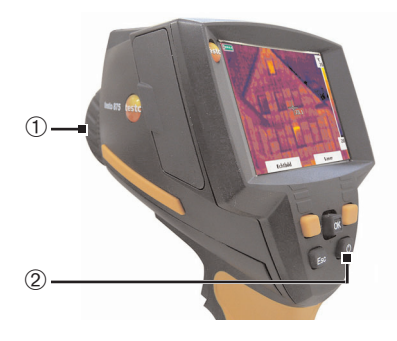

### Switching on / off

- $\sum$  Remove **protection cap**  $\bigcirc$  from the lens.
- Switch on: Press  $[**①**]$  2.
- The measurement view is opened after the warm-up period.
- The thermal imager performs an automatic zeroing approx. every 60 sec. This can be recognized by a "click". The image is frozen briefly when this occurs.
- Switch off: Press  $[<sup>b</sup>]$  again.

## Focusing the picture

 $\sum$  Turn lens  $\bigcirc$  by hand.

#### Recording the image

- **1** Freeze image: Press trigger button 2 once.
- **2** Save image: Press trigger button again. or

Discard image: Press [Esc] 1.

#### Getting to know the menu

- **1** Open menu: Press **[OK]** 1.
- **2** Navigate: Move **Joystick** 1 up / down.
- **3** Open submenu (only for menu points marked with  $\blacktriangleright$ : Move joystick to the right.
- **4** Call up a function: Press [OK]. or

Exit menu: Press **[Esc]** 2.

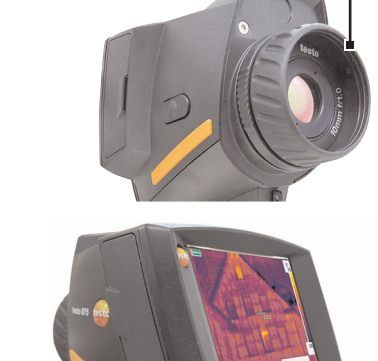

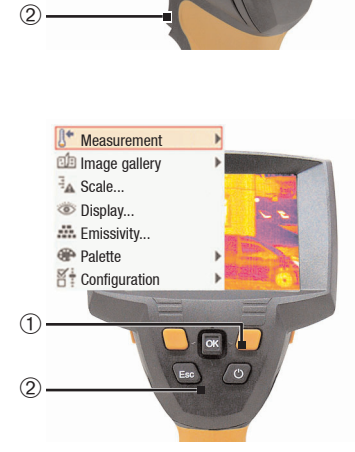

 $\circled{1}$ 

 $\bigcap$ 

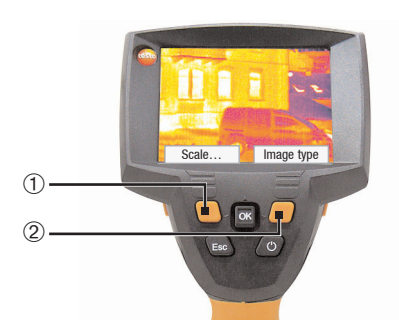

#### Getting to know the quick select buttons

Using the quick select buttons, the set functions are called up directly. Factory settings:

- $\blacktriangleright$  Left quick select button  $\odot$ : Adjust scaling.
- $\sum$  Right quick select button  $\oslash$ : testo 875-1: Change colour palette. testo 875-2: Select image type.

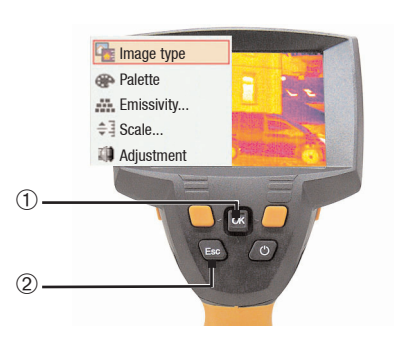

#### Changing assignment of the quick select buttons

Change the left or right quick select button:

- **1** Call up: Move **Joystick 1** to the left or right.
- **2** Navigate: Move **Joystick** up / down.
- **3** Confirm: Press **[OK] 1**.

#### or

Cancel: Press [Esc] 2.

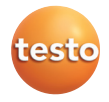